# <span id="page-0-0"></span>SmartMan Code User Manual – 6.0 Other Information

For SmartMan Code, Megacode and Megacode Low Volume

# **Table of Contents**

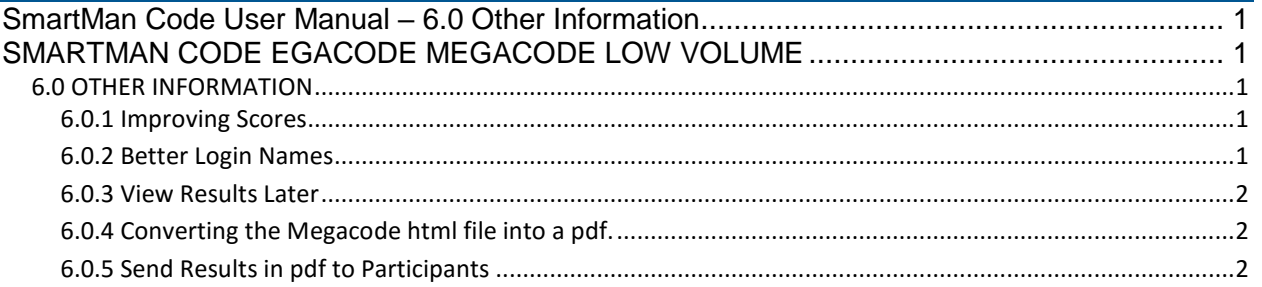

SMARTMAN CODE EGACODE MEGACODE LOW VOLUME

<span id="page-0-1"></span>This information applies to all three products.

### <span id="page-0-2"></span>6.0 OTHER INFORMATION

### <span id="page-0-3"></span>6.0.1 Improving Scores

Recent research stresses the importance of the quality of chest compressions and of reducing interruptions when performing CPR. It is these two factors which correlate with improved survival.

Thus the SmartMan Megacode program provides information related to how well CPR skills were performed during the code. There is accurate data provided on how well the CPR was performed for the total code and the After Action Report provides information on how well CPR was performed during each stage.

Use this information to plan a code training session where the CPR that is performed is of high quality. These factors will be reflected in better Health Status Scores.

### <span id="page-0-4"></span>6.0.2 Better Login Names

SmartMan Megacode allows you to simply use the Practice User to login and run the code. However, there are advantages to providing a better login name.

SmartMan Megacode will save results even if they are performed under the " Practice" Session. However, after you have run several code sessions, it can be confusing remembering which team did what.

It is easier to find results by creating a login name associated with a particular group. This way it is much easier to remember who did what when you go to review results at a later time.

SmartMan automatically keeps record, so if the same team will be practicing at a different time, then they can use the same login name. The different results are able to be distinguished by the different date they were performed. The date is a part of the file name.

### <span id="page-1-0"></span>6.0.3 View Results Later

With SmartMan you can come back and review performances at a later time. Simply click on the login name and click on View Previous Results.

<span id="page-1-1"></span>6.0.4 Converting the Megacode html file into a pdf.

Since the file that is produced is an html file, not all conversions from html to pdf accurately transfer the graphics. The following two work correctly and there will be many other options as well.

If you have a full version of Adobe Acrobat PDF, this will correctly convert the file into a pdf.

If you do not, the best way to do this, is to install the free **doPDF** program. This adds pdf as an option when you print.

Once doPDF is installed, open the megacode html file, print, select doPDF.

You may have to play with the settings. These depend on how much memory you have.

<span id="page-1-2"></span>6.0.5 Send Results in pdf to Participants

These provide the accurate information required to know how to improve skills performed during the code so that better outcomes can be achieved.

The print file is produced in html format. It will load into your default browser.